**Nintendo Switch 版** ORTNIT ボイスチャットで遊ぶ方法

**スイッチの位置を確認**

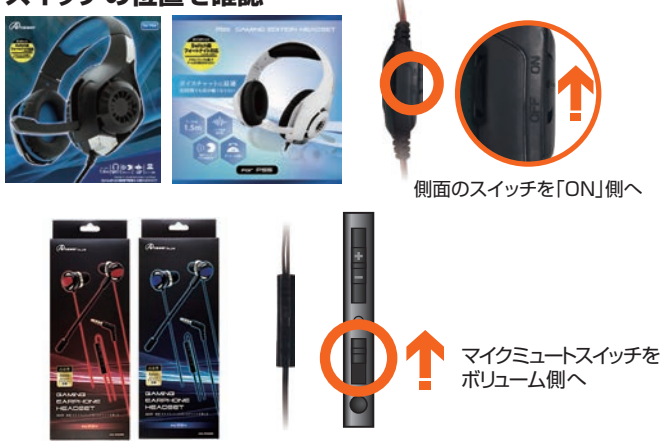

**② ロビー画面にてコントローラの「+」ボタンを押す**

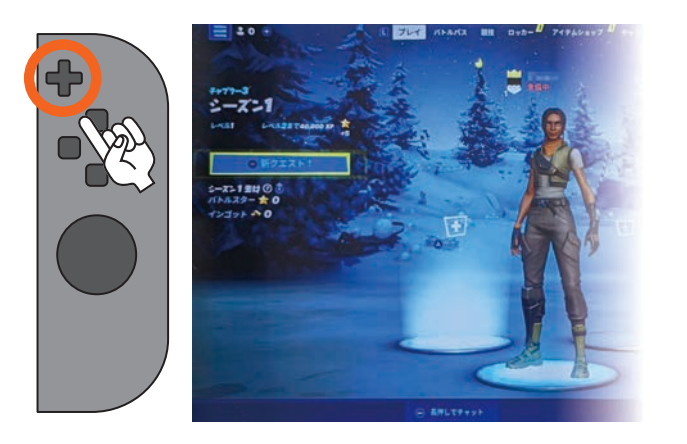

**お使いのヘッドセットのマイクミュート(ON/OFF) ① ③ 表示されたナビゲーションからマイクアイコンを選択**

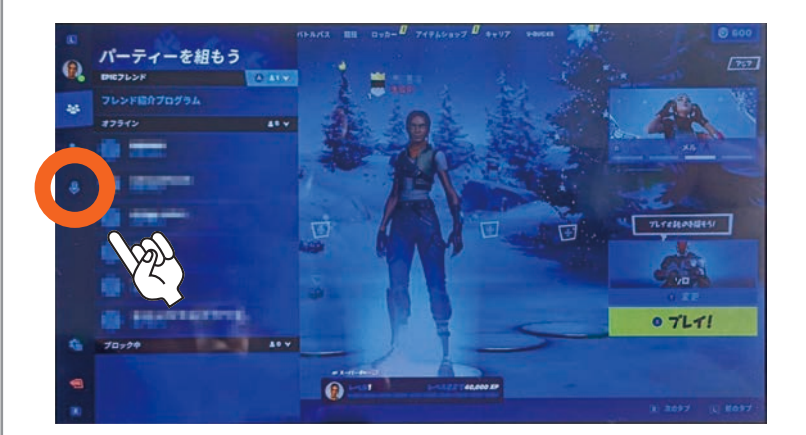

**ボイスオプションをボイス音量:「50~100%」 ④ ボイス方式:「オープンマイク」に設定**

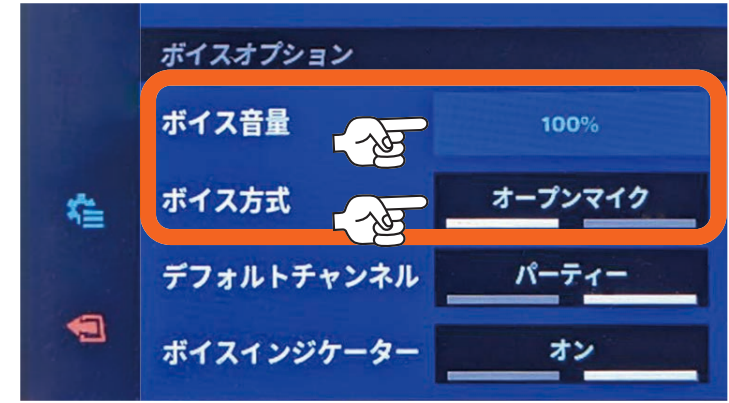

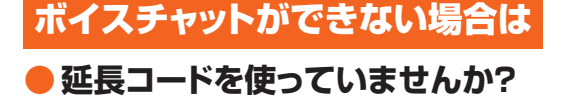

**スマホアプリ「Nintendo みまもり ● Switch」を設定していませんか?**

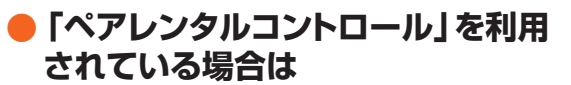

※ペアレンタルコントロール: ゲーム上で設定が可能な、お子さまや 未成年のユーザーに安全なインターネットを利用するための機能

3極プラグの延長コードをご使用いただくとマイク機能をご使用いただけません。 4極プラグの延長コードをご使用ください。

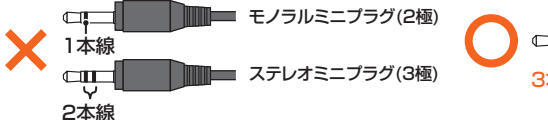

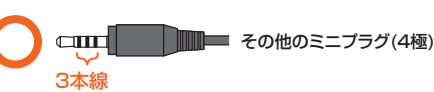

「設定」→「制限レベル」から制限レベルを「設定なし」に変更します。

「設定なし」にする場合、不特定多数の人と自由にコミュニケーションを行える状態と ※ なります。自己責任にて設定をお願いしております。

フォートナイトのみを制限なしで遊べるようにするには、下記ページをご確認ください。 [【Switch】「みまもり設定\(保護者による使用制限\)」で制限されているソフトのうち、一部のソフトを制限なしで遊べるようにしたい。\(ブラウザが開きます\)](https://support.nintendo.co.jp/app/answers/detail/a_id/35994)

ロビー画面→「+ボタン」→「メニュー」→「ペアレンタルコントロール」を選択。 お客様が設定したPINコードを入力し、次へ進む。 「ボイスチャット」の項目を「オン」にして「保存」を選択してください。

。<br>その場合は設定は不要ですので、そのまま「閉じる」を押してください。 ※利用していない場合はメールアドレスやPINが求められます。

## 上記を試してもボイスチャットができない場合

ご購入から6ヶ月以内でレシートをお持ちの場合、返品や商品交換のご対応が可能です。 アンサーカスタマーサポートのメールフォーム、またはお電話からご連絡をお願い致します。

0120-174-227 受付時間 : 平日10時~12時/13時~17時 ※土日祝日をのぞく平日のみの受付です。 ※携帯、PHSからでもご利用いただけます。

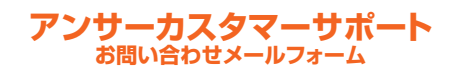

 https://www.a-answer.co.jp/contact/ (ブラウザが開きます)